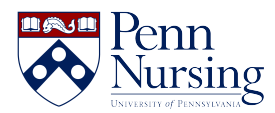

[Knowledgebase](https://requests.nursing.upenn.edu/kb) > [Research](https://requests.nursing.upenn.edu/kb/research) > [Qualtrics](https://requests.nursing.upenn.edu/kb/articles/qualtrics)

**Oualtrics** Erin Marshall - 2023-01-03 - [Research](https://requests.nursing.upenn.edu/kb/research)

About Qualtrics

Qualtrics is a survey tool that's powerful and flexible enough for advanced research and data collection, but easy to learn and use.

## **Features**

- 100+ question types, survey templates
- Embed data, video, audio, and graphics
- Deploy by e-mail, social media, smart phone
- Export data to CVS, Word, Excel, PDF & more
- Skip logic, randomization, and branching capabilties

# **How Can I Use Qualtrics?**

- [Access hard to reach survey participants](https://www.qualtrics.com/wp-content/uploads/2014/04/Purdue-University-Calumet.Research-Suite.pdf)
- [Expand research demographics](https://www.qualtrics.com/wp-content/uploads/2014/04/Fordham-University.Panels.pdf)
- [Measure difficult to capture variables](https://www.youtube.com/watch?v=jmu12MuEIUs)
- [Track academic programs and contracts](https://www.qualtrics.com/wp-content/uploads/2015/01/university-of-toledo1.pdf)
- [Create a single survey with multiple experimental conditions](https://www.qualtrics.com/wp-content/uploads/2014/04/Northeastern.DAmore-McKim-School-of-Business.Research-Suite.pdf)

### Get Started

**Important:** Qualtrics access is not available directly through the Qualtrics website.

- 1. Visit [http://upenn.qualtrics.com](http://upenn.qualtrics.com/) and login with your PennKey user name and password.
- 2. Click on the green "Create Project" button in the upper right to start a new survey.

### **Resources**

[5 Steps Training Video](http://www.qualtrics.com/university/researchsuite/learn-qualtrics-in-5-steps) | [Creating a Survey](http://www.qualtrics.com/university/researchsuite/basic-building/create-surveyadd-questions/create-a-survey) | [FAQ](http://www.qualtrics.com/university/researchsuite/research-resources/other-resources/faqs/) | [Step-by-step-manual \(PDF\)](https://www.nursing.upenn.edu/live/files/106-qualtrics-step-by-step-manualpdf) | [Survey](http://cloudfront.qualtrics.com/q1/wp-content/uploads/2012/02/QualtricsSurveySoftware.pdf) [Software eBook \(PDF\)](http://cloudfront.qualtrics.com/q1/wp-content/uploads/2012/02/QualtricsSurveySoftware.pdf)

# **Help**

Need more help? Visit the [Qualtrics University](https://www.qualtrics.com/support/) knowledge base or e-mail the Service Desk at [servicedesk@nursing.upenn.edu.](mailto:servicedesk@nursing.upenn.edu)

Tags [Data](https://requests.nursing.upenn.edu/search/labels/all/Data) [Research](https://requests.nursing.upenn.edu/search/labels/all/Research) [Survey](https://requests.nursing.upenn.edu/search/labels/all/Survey)